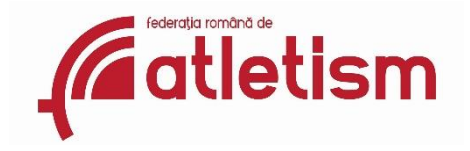

## **GHID DE UTILIZARE a secțiunii "Clasamente pe probe" publicate pe site-ul fra.ro**

"**Clasamentele pe probe**", noua secțiune disponibilă pe site-ul oficial al Federației Române de Atletism (fra.ro), în meniul "**Rezultate**" se referă la **clasamentele oficiale ale atleților români în competițiile naționale și internaționale acreditate de Federația Română de Atletism și reprezintă poziția oficială a FRA în privința clasamentelor și ierarhizării atleților din România**.

Acestă secțiune a site-ului va fi actualizată permanent în baza rezultatelor înregistrate în competițiile oficiale naționale și internaționale, în termen de maxim trei zile de la confirmarea și transmiterea lor spre publicare de către FRA. Momentan clasamentul este realizat doar în urma performanțelor obținute în sezonul de aer liber 2019, urmând a fi actualizat cu toate competițiile de sală și aer liber ce vor avea loc în viitor.

Secțiunea conține o ierarhizare dinamică a rezultatelor sportivilor, structurate multianual, pe sezoane competiționale (sală/aer liber), pe probe, categorii de vârstă (de la Juniori 3 la Seniori), sex, nume sportiv, club sportiv și tip de rezultat (omologabil/neomologabil). Clasamentele permit selectarea, sortarea și căutarea intuitivă pe oricare din aceste câmpuri.

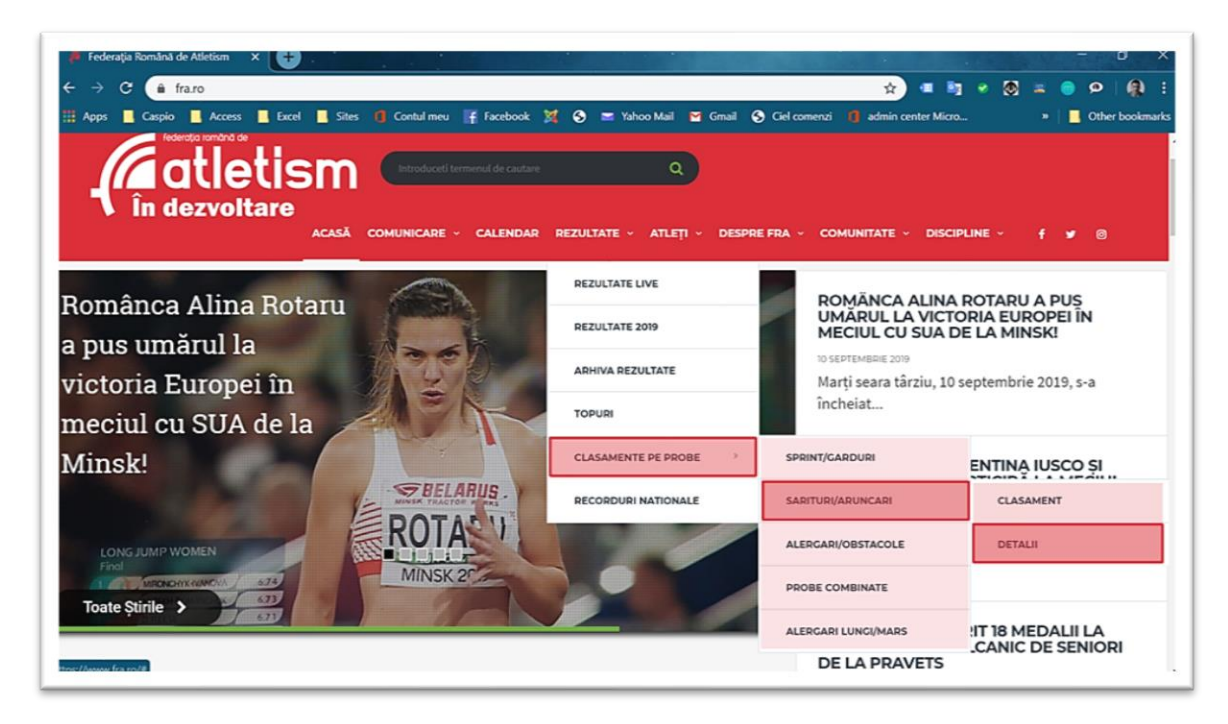

Din motive statistice și metodice clasamentele au fost împărțite în cinci **grupe de probe**, ce se regăsesc pe site ca și sub-meniuri :

*Rezultate > Clasamente pe probe > 1. Sprint / Garduri > Clasament*

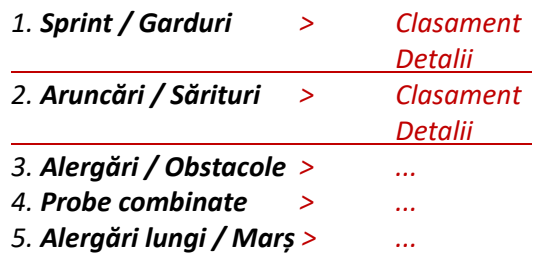

- În clasamentul pentru grupa **Sprint / Garduri** se regăsesc :
	- a. **probele de sprint** (de la 60 m la 400 m) și
	- b. **probele de garduri** (de la 60 m garduri la 400 m garduri). Probele de garduri sunt înregistrate distinct pentru fiecare categorie de vârstă, de exemplu:
		- *110 m.g [0.914] pentru categoria juniori 2*
		- *110 m.g. [0.99] pentru categoria juniori 1*
		- *110 m.g. [1.067] pentru categoriile tineret/seniori*

sau

- *400 m.g. [0.84] pentru categoria juniori 2*
- *400 m.g. [0.914] pentru categoriile juniori 1, tineret, seniori*
- *400 m.g. pentru proba feminină, toate categoriile (înălțimea de 0.762 m)*
- În clasamentul pentru grupa **Sărituri / Aruncări** se regăsesc :
	- a. **probele de sărituri** (lungime, triplusalt, înălțime, prăjină) și
	- b. **probele de aruncări** (greutate, disc, ciocan, suliță). Probele de aruncări sunt înregistrate distinct pentru fiecare categorie de vârstă, de exemplu:
		- *greutate 3kg pentru categoriile junioare 3, junioare 2*
		- *greutate 4kg pentru categoriile junioare 1, tineret, senioare, juniori 3*
		- *greutate 5kg pentru categoria juniori 2*
		- *greutate 6kg pentru categoria juniori 1*
		- *greutate 7.260kg pentru categoria tineret, seniori*
- În clasamentul pentru grupa **Alergări / Obstacole** se regăsesc :
	- a. **probele de alergări semifond/fond** (de la 800 m la 10000 m) și
	- b. **probele de obstacole** (1500 m obst., 2000 m obst., 3000 m obst.)
- În clasamentul pentru grupa **Probe combinate** se regăsesc probele, deasemenea defalcate pe categorii de vârstă (decatlon J1, decatlon J2, decatlon T/S, hexatlon J3, heptatlon J2, heptatlon J1/T/S, etc.)
- În clasamentul pentru grupa **Alergări lungi / Marș** se regăsesc :
	- a. **probele de alergări lungi** (10 km șosea) și
	- b. **probele de marș** (3000 m, 5000 m, 10000 m marș, 20 km marș, 50 km marș)

## **2. SUB-SECȚIUNILE "CLASAMENT" ȘI "DETALII"**

Fiecare grupă de probe este impărțită în două sub-secțiuni specifice: **Clasament** și **Detalii**

a) **Clasament** – conține ierarhizarea sportivilor în baza performanțelor, topuri anuale/multianuale, ce pot fi filtrate pe sezon (sală/aer liber) sau perioade de timp la alegere, probe, tip rezultat (omologabile/neomologabile – vânt favorabil sau participări HC), sex, categorii de vârstă, competiție.

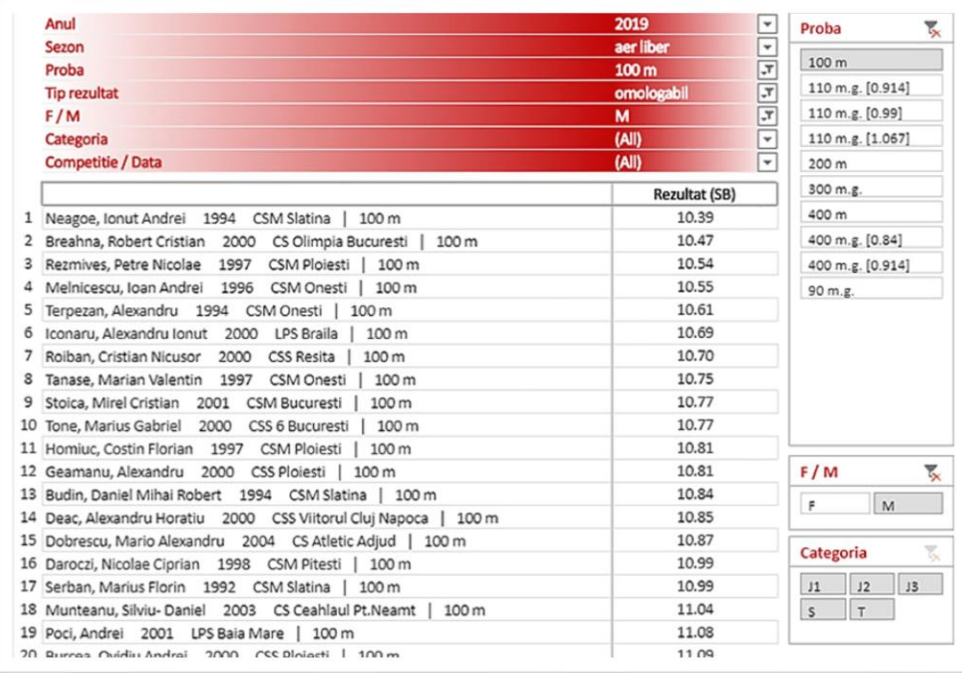

b) **Detalii** – aici veți găsi amănunte despre numărul de participări ale tuturor atleților și rezultatele obținute în fiecare competiție, într-o ordine ierarhică a performanțelor. Înregistrările speciale sunt marcate distinct: **recordurile naționale** (în culoarea verde) sau **rezultatele neomologabile** (în culoarea roșie).

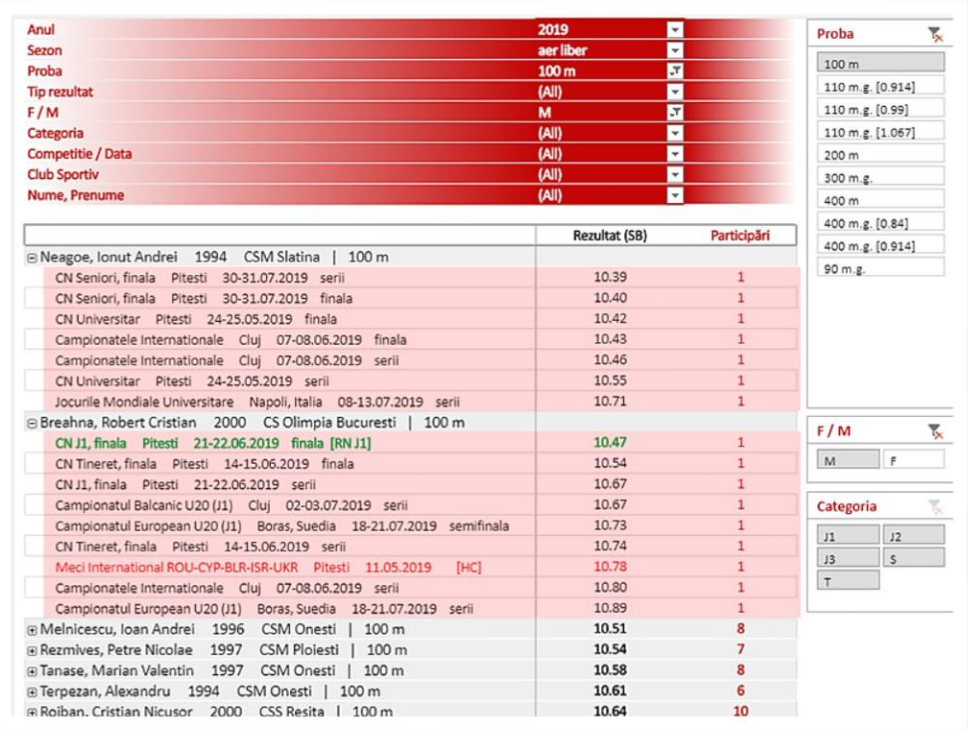

Pentru accesarea clasamentului sportivilor în competiții se alege grupa de probe din meniul site-ului *(de exemplu : Rezultate > Clasamente pe probe > Sarituri/Aruncari > Clasament)*,

**\* IMPORTANT** : pentru vizualizarea clasamentului dorit se face o selecție succesivă, aplicând una din următoarele două variante :

- a) Varianta rapidă în zona de selecție rapidă  $\overline{A}$  se selectează Proba  $\overline{1}$  F/M (sexul)  $\overline{2}$  și **Categoria** 3 prin clic pe butoanele din dreapta listei. Ordinea poate fi aleatorie – vezi cap. 5 pct b).
- b) Varianta complexă se selectează oricare din câmpurile afișate **Anul**, **Sezon**, **Proba**, **Tip rezultat**, **F/M, Categoria, Competitia/Data** în zona de selecție complexă (B) prin clic pe săgeata respectivă și bifarea elementelor dorite în fereastra  $(4)$  (filtrul) de selecție.

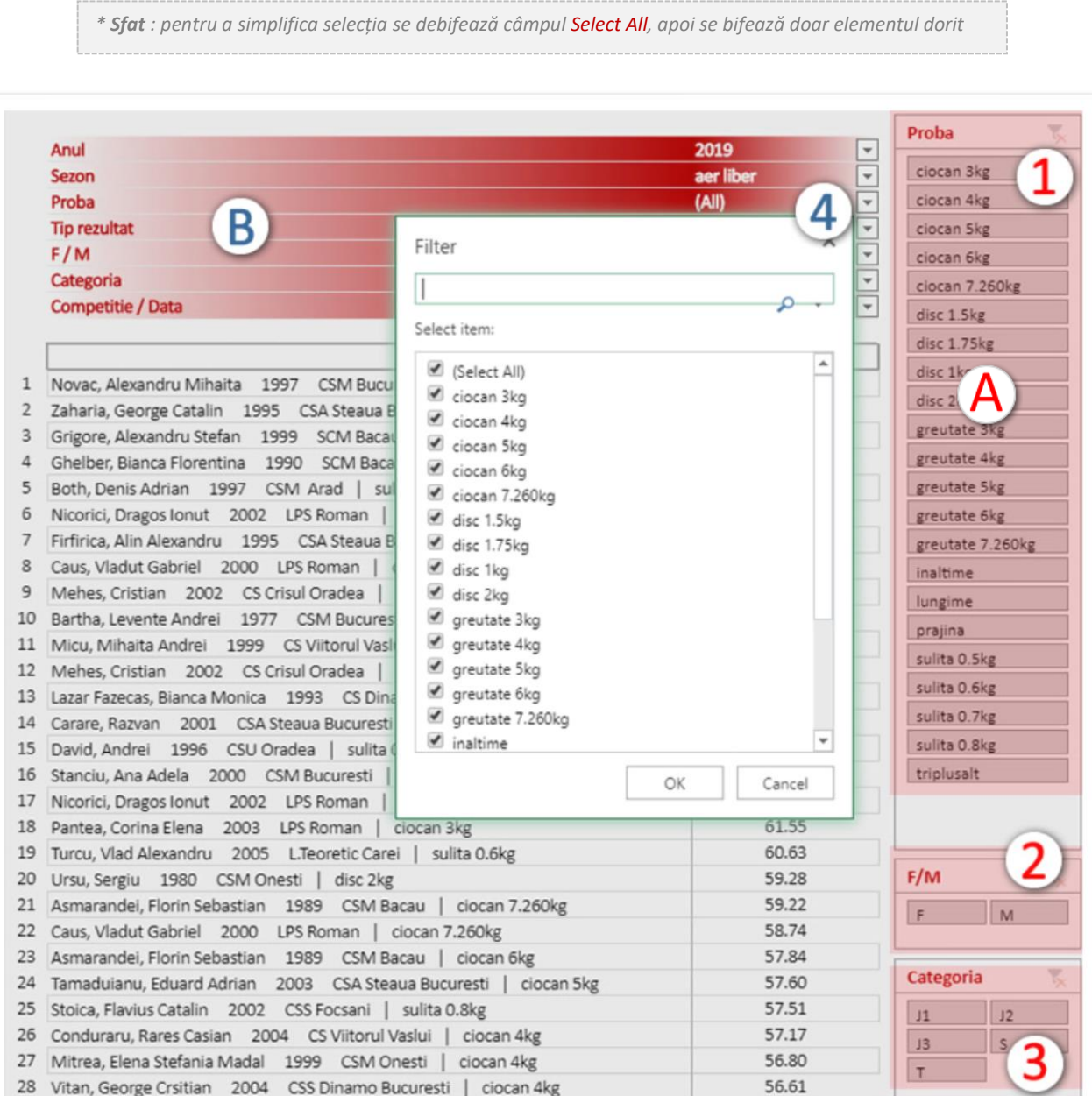

*Rezultate > Clasamente pe probe > Sarituri/Aruncari > Clasament*

## **4. ACCESAREA SUB-SECȚIUNII "DETALII"**

Pentru accesarea secțiunii **Detalii** se alege grupa de probe dorită din meniul site-ului, apoi submeniul cu acest nume *(de exemplu : Rezultate > Clasamente pe probe > Sprint/Garduri > Detalii)*. Efectuarea selecției se face ca și în cazul precedent, prin varianta rapidă sau varianta complexă. În urma selecției vor fi afișate în listă rezultatele căutării, fiecare sportiv cu cel mai bun rezultat [**Rezultat (SB)**], respectiv numărul de participări în competiții în perioada selectată. [**Participări**].

Pentru a vizualiza seria de participări în competiții în perioada selectată se dă clic pe semnul [+] aflat în fața numelui sau dublu-clic pe numele sportivului. Astfel, câmpul se va extinde și se va afișa seria de competiții și rezultatele, în ordinea ierarhică a performanțelor obținute.

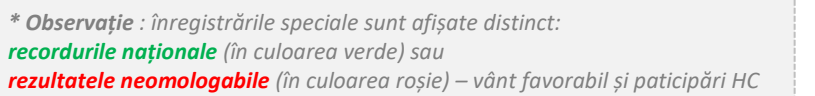

*\* Notă : pentru dispozitivele mobile se efectuează dublu-tap pe numele sportivului pentru afișarea competițiilor*

| Anul                                                                 | 2019<br>$\blacktriangledown$      |              | T.<br>Proba                             |
|----------------------------------------------------------------------|-----------------------------------|--------------|-----------------------------------------|
| Sezon                                                                | $\blacktriangledown$<br>aer liber |              |                                         |
| Proba                                                                | $\mathbf{r}$<br>100 <sub>m</sub>  |              | 100 m                                   |
| <b>Tip rezultat</b>                                                  | $\overline{\phantom{0}}$<br>(All) |              | 110 m.g. [0.914]                        |
| F/M                                                                  | $\mathbf{r}$<br>M                 |              | 110 m.g. [0.99]                         |
| Categoria                                                            | $\overline{\phantom{0}}$<br>(A  ) |              | 110 m.g. [1.067]                        |
| Competitie / Data                                                    | $\overline{\phantom{a}}$<br>(A  ) |              | 200 m                                   |
| <b>Club Sportiv</b>                                                  | $\blacktriangledown$<br>(A  )     |              | 300 m.g.                                |
| Nume, Prenume                                                        | F<br>(A  )                        |              | 400 m                                   |
| а                                                                    |                                   |              | 400 m.g. [0.84]                         |
|                                                                      | Rezultat (SB)                     | Participări  | 400 m.g. [0.914]                        |
| FiNeagoe, Ionut Andrei 1994 CSM Slatina   100 m                      | 10.39                             | 7            | 90 m.g.                                 |
| E Breahna, Robert Cristian 2000 CS Olimpia Bucuresti   100 m         |                                   |              |                                         |
| CN J1, finala Pitesti 21-22.06.2019 finala [RN J1]                   | 10.47                             | 1            |                                         |
| CN Tineret, finala Pitesti 14-15.06.2019 finala                      | 10.54                             | $\mathbf{1}$ |                                         |
| CN J1, finala Pitesti 21-22.06.2019 serii                            | 10.67                             | 1            |                                         |
| Campionatul Balcanic U20 (J1) Cluj 02-03.07.2019 serii               | 10.67                             |              |                                         |
| Campionatul European U20 (J1) Boras, Suedia 18-21.07.2019 semifinala | 10.73                             |              |                                         |
| CN Tineret, finala Pitesti 14-15.06.2019 serii                       | 10.74                             |              |                                         |
| Meci International ROU-CYP-BLR-ISR-UKR Pitesti 11.05.2019<br>[HC]    | 10.78                             |              | F/M<br>$\mathbf{r}_{\mathbf{x}}$        |
| Campionatele Internationale Clui 07-08.06.2019 serii                 | 10.80                             |              |                                         |
| Campionatul European U20 (J1) Boras, Suedia 18-21.07.2019 serii      | 10.89                             | $\mathbf{1}$ | F<br>M                                  |
| E Melnicescu, Ioan Andrei 1996 CSM Onesti   100 m                    |                                   |              |                                         |
| International Sprint & Relay Dromia, Grecia 20.07.2019<br>$[+2.7]$   | 10.51                             | 1            | $\overline{\zeta}_\lambda$<br>Categoria |
| CN Seniori, finala Pitesti 30-31.07.2019 finala                      | 10.55                             | $\mathbf{1}$ | J1<br>12                                |
| CN Seniori, finala Pitesti 30-31.07.2019 serii                       | 10.57                             | 1            | J3<br>$\mathsf{S}$                      |
| CN Universitar Pitesti 24-25.05.2019 finala                          | 10.59                             | 1            | $\tau$                                  |
| Campionatele Internationale Cluj 07-08.06.2019 finala                | 10.62                             | $\mathbf{1}$ |                                         |
| Campionatele Internationale Cluj 07-08.06.2019 serii                 | 10.65                             | $\mathbf{1}$ |                                         |
| CN Universitar Pitesti 24-25.05.2019 serii                           | 10.77                             | $\mathbf{1}$ |                                         |
| Jocurile Mondiale Universitare Napoli, Italia 08-13.07.2019 serii    | 10.79                             | 1            |                                         |

*exemplu : Rezultate > Clasamente pe probe > Sarituri/Aruncari > Detalii*

- a) Oricare din cele două variante de selecție (rapidă sau complexă) produce același efect asupra conținutului listei afișate;
- b) Ordinea selecției câmpurilor poate fi aleatorie, iar selecția unui element dintr-o zonă de selecție va influența conținutul celorlalte zone (*exemplu: dacă selectați "feminin" (F) în zona F/M și "J2" în zona Categoriei de vârstă, atunci zona de selecție Proba se va restrânge și va afișa doar probele specifice acestui criteriu de selecție, adică doar probele pentru junioare 2, în cazul nostru);*
- c) Se pot face selecții multiple atât pe zona de selecție rapidă din dreapta listei (țineți apăsată tasta control **Ctrl** + clic mouse pe butoanele dorite), cât și în filtrele din zona de selecție complexă (bifați toate elementele necesare în filtrul de selecție); *(exemplu: dacă doriți afișarea clasamentului în proba de lungime fete junioare 1, dar care să ia în considerare și rezultatele obținute de junioarele 2 și junioarele 3, veți parcurge următorii pași - a) selectați proba: lungime; b) selectați sexul: F; c) selectați categoriile: J1 , J2, J3 din zona de selecție complexă SAU clic succesiv pe butoanele din zona de selecție rapidă: J1, J2 și J3 ținând apăsată tasta CTRL)*
- d) Resetarea filtrelor de selecție și afișarea tuturor înregistrărilor se poate realiza în două moduri:
	- o Clic pe butonul **Clear Filter** pentru zonele de selecție rapidă din partea dreaptă a listei **Proba**, **F/M**, **Categorie**, sau
	- (**p**) Bifă pe butonul (Select All) din fereastra de selecție pentru toate câmpurile din zona de selecție complexă și apoi clic pe butonul **[ OK ]**

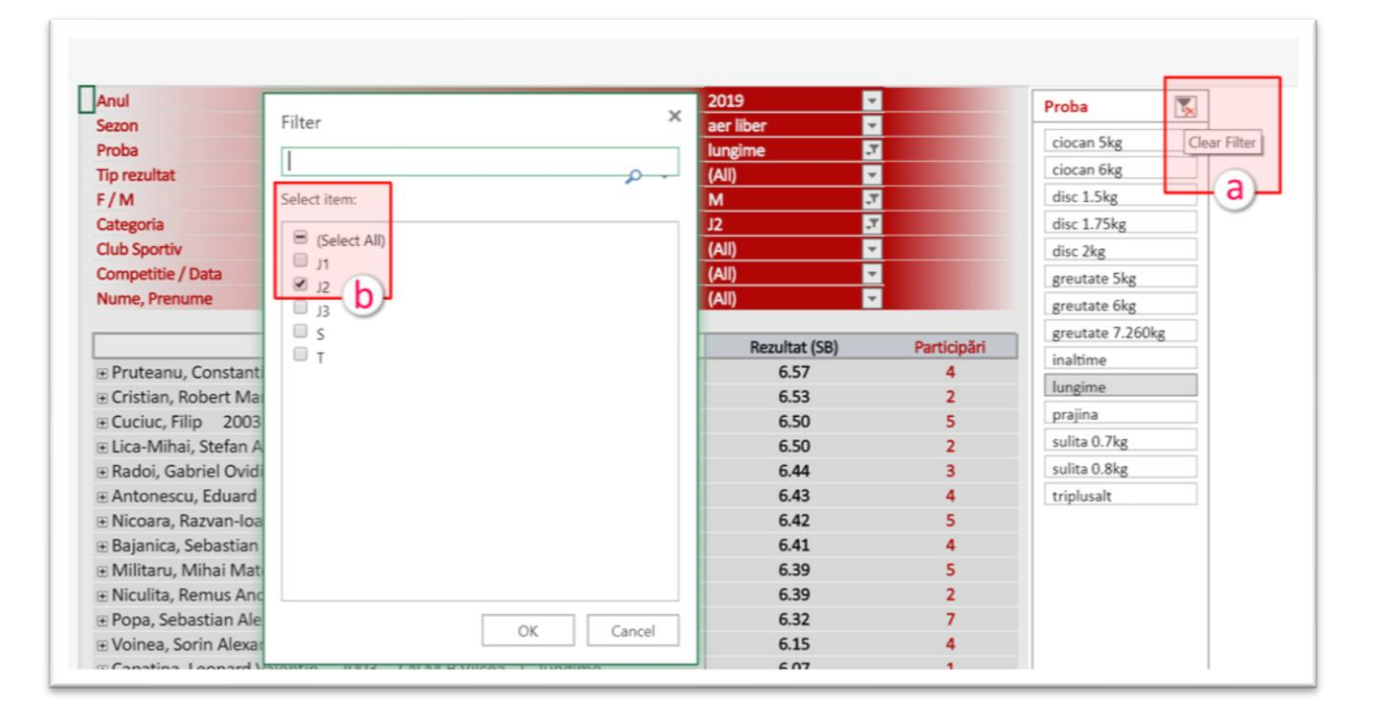

- e) În funcție de competiția selectată în câmpul **Competitie/Data** se poate afisa clasamentul/rezultatele la o competiție sau pe o anumită perioadă *(exemplu: se pot afișa "performanțe și clasamente până la data de ..." sau "performanțe și clasamente în perioada/luna ....")*
- f) Căutarea, în câmpul **[ Filter]**se poate face tastând doar o parte (relevantă) a cuvântului căutat *(exemplu: tastarea combinatiei "2019.08." în câmpul Competitie/Data selectează doar competițiile din luna august 2019).* Pentru selecția sportivilor după nume regula este: nume, prenume